## **BAB 3**

## **METODE PENELITIAN**

Penelitian ini menggunakan metode *vulnerability assessment* dalam menilai kerentanan pada *situs web* target*.* Metode ini melalui beberapa tahapan seperti mengidentifikasi aset, menilai aset, mengidentifikasi kerentanan. Rangkaian proses dalam menganalisis vulnerability *situs web* yaitu dari persiapan sampai penilaian kerentanan pada sistem sebagai berikut:

- 1. Persiapan.
	- a. Instalasi Nmap.
	- b. Instalasi Nessus
	- c. Instalasi WPScan
	- d. Pengumpulan data dan memeriksa informasi pada DNS mengunakan DNSDumpster asi Nessus<br>asi WPScan<br>umpulan data dan memeriksa i<br>Dumpster<br>an kerentanan Steratarta
- 2. Pemindaian kerentanan
- 3. Mengidentifikasi kerentanan
- 4. Analisis.

Dengan memanfaatkan alamat IP target dapat dipindai menggunakan aplikasi Zenmap untuk menentukan *host-host* yang aktif dalam jaringan kemudian menentukan informasi sistem operasi dan *port-port* yang terbuka dan jenis firewall yang digunakan oleh target. Kemudian untuk menentukan celah kerentanan pada target dapat dipindai menggunakan Nessus yang kemudian dianalisis tingkat kerentanan. Reinan proses dalam menganalisis vulnerability *situs web* yaitu dari<br>
ai penilaian kerentanan pada sistem sebagai berikut:<br>
1. Persiapan.<br>
a. Instalasi Nmap.<br>
b. Instalasi Nessus<br>
c. Instalasi NPScan<br>
d. Pengumpulan data

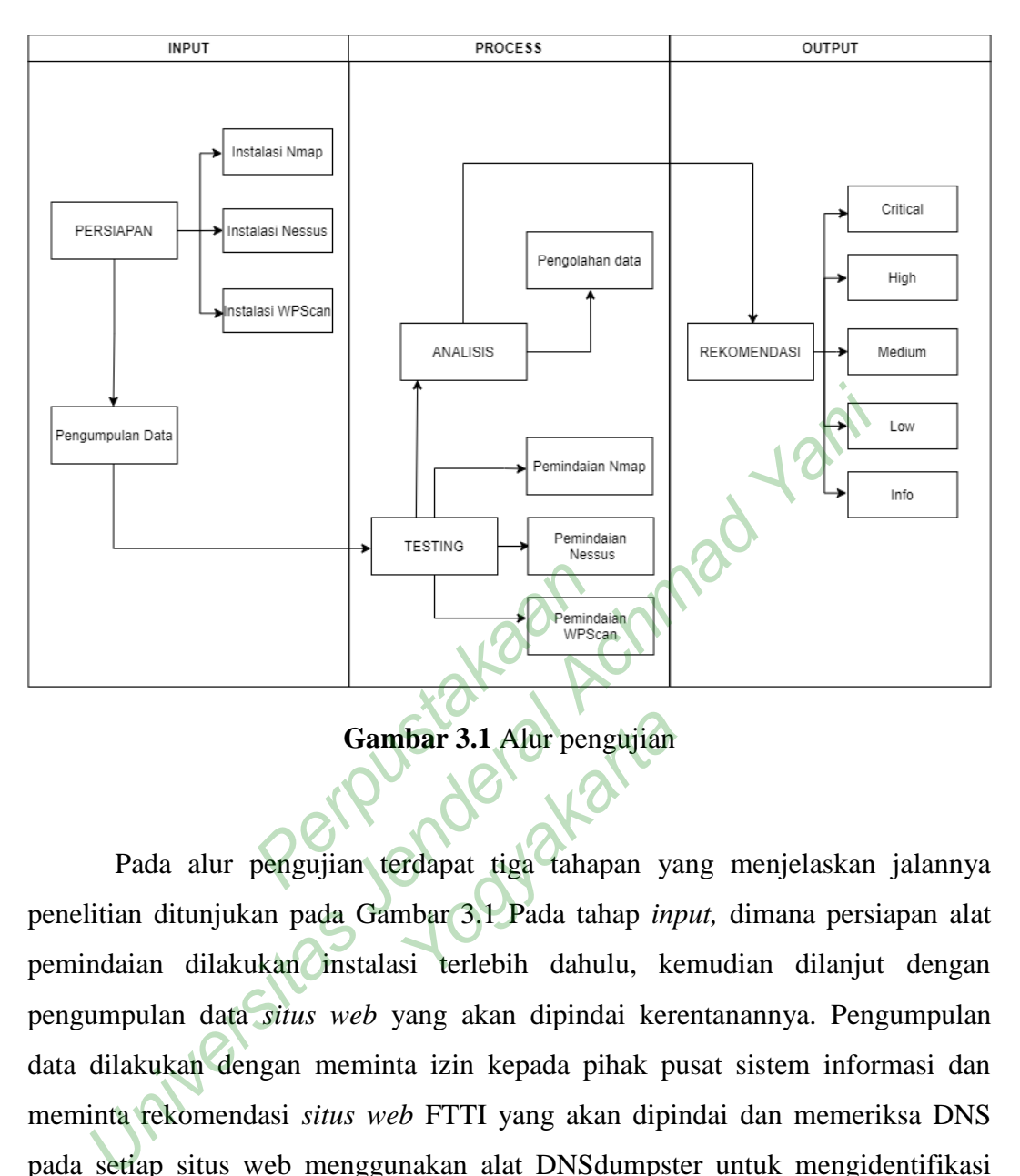

**Gambar 3.1** Alur pengujian

penelitian ditunjukan pada Gambar 3.1 Pada tahap *input,* dimana persiapan alat pemindaian dilakukan instalasi terlebih dahulu, kemudian dilanjut dengan pengumpulan data *situs web* yang akan dipindai kerentanannya. Pengumpulan data dilakukan dengan meminta izin kepada pihak pusat sistem informasi dan meminta rekomendasi *situs web* FTTI yang akan dipindai dan memeriksa DNS pada setiap situs web menggunakan alat DNSdumpster untuk mengidentifikasi *Headers* situs web yang akan dipindai. Dengan demikian dilanjut pada tahap *process* yang dimulai dari *testing*. Namun sebelum melakukan pemindaian, terlebih dahulu dilakukan pemcarian *IP address* dengan menggunakan Command Prompt, *situs web* dapat diketahui *IP address* dengan menuliskan perintah *ping* yang diikuti alamat web. Lalu dilakukan pemindaian menggunakan ketiga alat pemindaian kerentanan. Dengan hasil pemindaian yang telah dilakukan, maka peneliti dapat menganalisis beberapa kerentanan yang terdapat dari masingmasing *situs web* kemudian dilakukan pengolahan data. Dari hasil analisis dan **Exercise 15 Alur pengujian<br>
Francisk Handard Handar 3.1 Pada tahap individual tahun 16 Alur 16 Alur 16 Alur 16 Alur 16 Alur 16 Alur 16 Alur 16 Alur 16 Alur 16 Alur 16 Alur 16 Alur 16 Alur 16 Alur 16 Alur 16 Alur 16 Alur 1** 

pengolahan data maka dilanjut ke tahap *output.* Pada tahap ini penulis merangkum rekomendasi perbaikan dari masing masing tingkat risiko kerentanan yang ada.

#### **3.1 BAHAN DAN ALAT PENELITIAN**

Alat yang digunakan dalam penelitian ini adalah komputer dengan spesifikasi cukup untuk menjalankan beberapa *tool* serta koneksitas Internet. Sistem Operasi dan program-program aplikasi yang dipergunakan dalam dalam penelitian ini adalah: m Operasi dan program-program aplikasi yang dipergunakan dalah:<br>
Universitas Jenderal Achman (Alexanian: fti.unjaya.ac.id, elearning.fti.unj<br>
University of the action of the action of the action of the MSD<br>
University Cool

- 1. Sistem Operasi: Windows 10.
- 2. Situs web sasaran pemindaian: ftti.unjaya.ac.id, elearning.ftti.unjaya.ac.id, dan app.ftti.unjaya.ac.id. asaran pemmuanan: Turunjaya<br>
unjaya.ac.id.<br>
come<br>
ster<br>
mmap yang merupakan Nmap
- 3. Google Chrome
- 4. DNSDumpster
- 5. Nessus
- 6. Aplikasi Zenmap yang merupakan Nmap versi GUI Ste (2)
- 7. WPScan
- 8. Powershell versi 7.2.6
- 9. Command Prompt.

## **3.2 JALAN PENELITIAN**

Penelitian ini menggunakan metode *Vulnerability Assessment* yang dilanjut dengan pemindaian pada target. Metode ini dipilih karena sangat penting untuk melakukan analisis kerentanan pada situs web FTTI. Adapun situs web yang diizinkan oleh pihak PUSI untuk dilakukan analisis seperti ftti.unjaya.ac.id, elearning.ftti.unjaya.ac.id, dan app.ftti.unjaya.ac.id Dalam persiapan penelitan dilakukan penginstalan pada alat yang akan digunakan, kemudian melakukan pemindaian pada IP target menggunakan Nmap guna menentukan *host-host* yang aktif dan menentukan *port-port* yang terbuka. Sedangkan penilaian kerentanan pada IP target menggunakan Nessus. Pada proses *scanner* ini membutuhkan waktu yang cukup lama karena peneliti menganalisis situs web secara kompleks. Dikarenakan situs web ftti.unjaya.ac.id menggunakan WordPress, maka peneliti menggunakan WPScan untuk memindai kerentanan yang ada. Dengan hasil penghitungan yang telah dilakukan maka akan dilakukan analisis. Adapun tahapan penelitian analisis ini terdiri dari 4 tahap, yaitu:

- 1. Tahap Persiapan dengan melakukan penginstalan pada alat dan aplikasi yang akan digunakan.
- 2. Permohonan izin kepada admin situs web FTTI.
- 3. Tahap pengumpulan dan pengelolahan data yang didapatkan melalui pemindaian, meliputi:
	- a. Identifikasi *Headers* menggunakan DNSdumpster.
	- b. Pemindaian dengan Nmap untuk menentukan port yang terbuka.
	- c. Pemindaian dengan WPScan untuk mengetahui kerentanan pada situs web yang menggunakan WordPress. ndan dengan WPScan untuk nadan dengan WPScan untuk nag menggunakan WordPress.<br>Raian menggunakan Nessus untuk nagatan menggunakan Nessus untuk nagatan dengan di bermindaian.<br>Raian langgan yaitu tahapan alisan laporan, yaitu
	- d. Pemindaian menggunakan Nessus untuk mengetahui kerentanan pada situs web target. Salah Kesalas dinakan ke
	- e. Menganalisis data hasil pemindaian.

Tahap penulisan laporan, yaitu tahapan akhir dalam penelitian ini.

# **3.3 METODE** *VULNERABILITY ASSESSMENT*

Dalam penyusunan tugas akhir ini, penulis menggunakan beberapa metode *vulnerability assessment* yang sesuai dengan bidangnya yaitu topologi jaringan, testing, dan analisis. Pada metode ini juga beberapa alat yang digunakan untuk melakukan pemindaian kerentanan pada masing-masing situs web. Manap pengumpulan dan pengelolahan data yang didapatkan pemindaian, meliputi:<br>
a. Identifikasi *Headers* menggunakan DNSdumpster.<br>
b. Pemindaian dengan Nmap untuk menentukan port yang terbul<br>
c. Pemindaian dengan WPScan u

| <b>ALAT</b>   | Situs web         |       |                                                     |
|---------------|-------------------|-------|-----------------------------------------------------|
|               | ftti.unjaya.ac.id |       | app.ftti.unjaya.ac.id   elearning.ftti.unjaya.ac.id |
| Nmap          | Ya                | Ya    | Ya                                                  |
| <b>Nessus</b> | Ya                | Ya    | Ya                                                  |
| WPScan        | Ya                | Tidak | Tidak                                               |

**Tabel 3.1** Tabel alat pemindaian

Metode ini menggunakan 3 (tiga) alat yaitu Nmap, Nessus, dan WPScan. Namun, seperti yang telah ditunjukan pada Tabel 3.1 bahwa hanya WPScan saja yang tidak digunakan untuk memindai situs web pada app.ftti.unjaya.ac.id dan elearning.ftti.unjaya.ac.id karena menggunakan CMS yang berbeda, menurut hasil dari pencarian pada DNSDumpster menjelaskan bahwa kedua situs web tersebut tidak menggunakan WordPress dan hanya ftti.unjaya.ac.id yang terdeteksi menggunakan WordPress. Sehingga tidak cocok untuk dilakukan pemindaian menggunakan WPScan.

Perpustakaan<br>Perpustakaan semakan wescan.<br>Reipustakaan Achmad Yani Yogyakarta